## Augstuma atzīmju pārrēķina no BAS-77 uz EVRS sistēmu programmas uzstādīšanas instrukcija

## PRASĪBAS AUGSTUMA ATZĪMJU PĀRRĒĶINA PROGRAMMAS DARBĪBAI

- Jābūt uzstādītai Windows XP vai jaunākai operētājsistēmai;
- Jābūt uzstādītai Bentley Microstation XM/V8i programmatūrai;
- Jābūt uzstādītai ADTI videi.

## PROGRAMMATŪRAS UZSTĀDĪŠANA

1. Augstuma atzīmju pārrēķina programmatūras instalācijas failu "Bas2Evrs\_instalacija.exe". 幕 Augstumu atzīmju pārrēķina programmas uzstādīšana (vers Augstumu atzīmiu pārrēķina programma(no BAS uz EVRS) ragonamina uzstādīšana Bentley v8i/XM paaudzes<br>versijām Instalēšanas kārtība Palaidiet pakotnes failu iepriekš<br>pārliecinoties, ka uz datora ir aizvērti visi Microstation saimes programmas eksemplāri. Ja noklusētā workspace direktorija un projekts ADTI nav mainīts, tad papildus instalācijas direktorija<br>nav jānorāda un turpina uzlādīšanu nospiežot pogu "Install". Pretējā gadījumā jānorāda uzstādīšanas direktorija ar SIA Mikrokods Destination folder C:\ProgramData\Bentley\MicroStation V8i (SELECTseries v Browse.. **Installation progress** Install Cance

Ja Bentley programma instalēta standarta direktorijā:

uz **Windows 8/7/Vista** *C:\Programdata\Bentley\[... v8i]\*

**piemēram** - *C:\Programdata\Bentley\Powerdraft v8i\Workspace\Projects\ADTI\*

uz **WindowsXP/2000** *C:\Documents and Settings\All Users\Application Data\Bentley\*

**piemēram** - C:\Documents and Settings\All Users\Application Data\Bentley\ *Powerdraft v8i\Workspace\Projects\ADTI\*

2. Augstuma datu pārrēķina programmu atver no izvēlnes *BAS2EVRSAugstumu atzīmju pārrēķina programma*

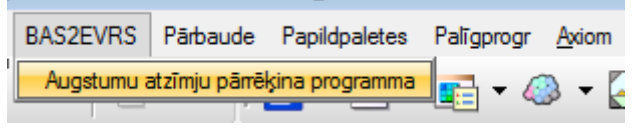